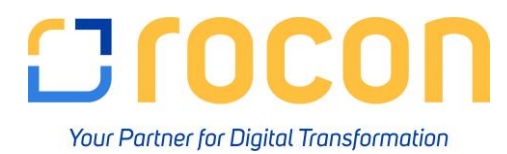

## **Anleitung zur Anlage einer neuen Buchungsperiode**

Pfad: Administration  $\rightarrow$  Systeminitialisierung  $\rightarrow$  Buchungsperioden

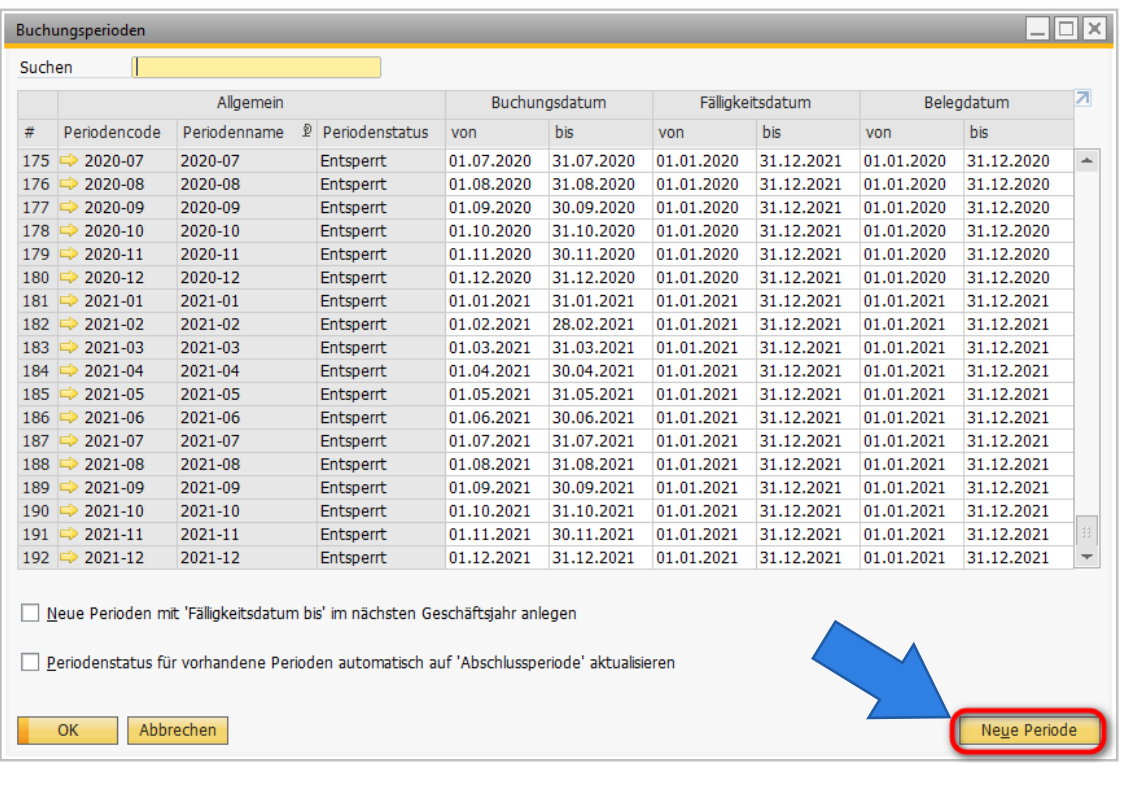

**>** "Neue Periode" wählen

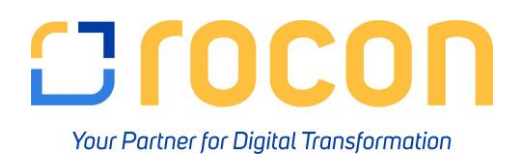

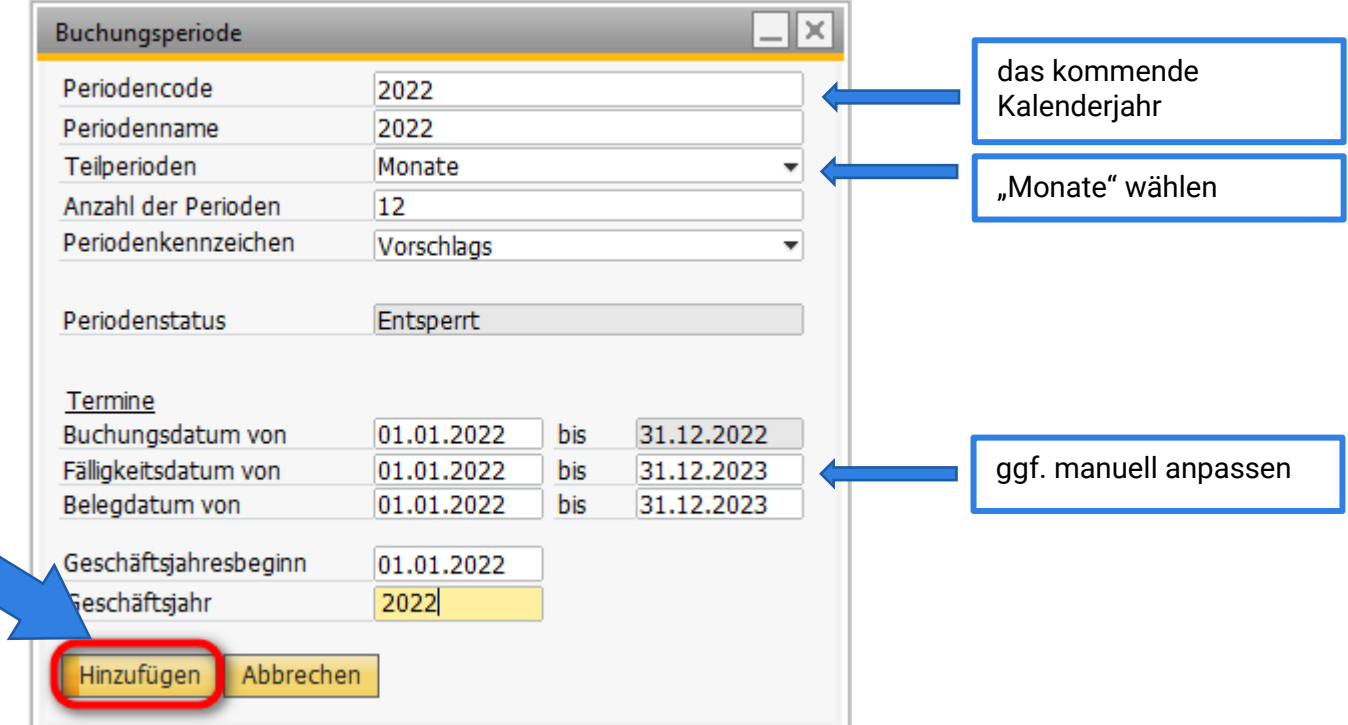

## **Anzahl der Perioden:**

Bei Auswahl "Teilperioden = Monat" wird automatisch "12" vorgeschlagen.

Es stehen maximal 12 Teilperioden zur Verfügung

## **Periodenkennzeichen:**

Verwenden Sie in Ihrem Unternehmen ein Periodenkennzeichen, muss dies vorher unter

Administration  $\rightarrow$  Definition **N** Finanzwesen  $\rightarrow$  Periodenkennzeichen angelegt und der Buchungsperiode zugeordnet werden

## **Unsere Empfehlung:**

bis-Fälligkeitsdatum auf das Folgejahr setzen

Berücksichtigung der Zahlungsbedingungen

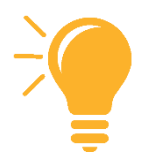

Durch das Klicken auf "Hinzufügen" wird eine neue Buchungs-periode mit 12 Teilperioden angelegt.